# **Centre Administration - Mon compte**

Contenu

[Configuration du compte commerçant](#page-0-0) [Inactif](#page-1-0) [Récapitulatif sur la modification d'un compte Payline :](#page-1-1) [Informations de facturation](#page-1-2) [Pages associées](#page-3-0)

## <span id="page-0-0"></span>Configuration du compte commerçant

Votre compte regroupe les informations du registre de commerce, les coordonnées postales et le nom de l'enseigne de votre site e-commerce. Pour retrouver ces informations et éventuellement les modifier, allez dans le menu Configuration > Mon compte.

#### La page suivante s'affiche :

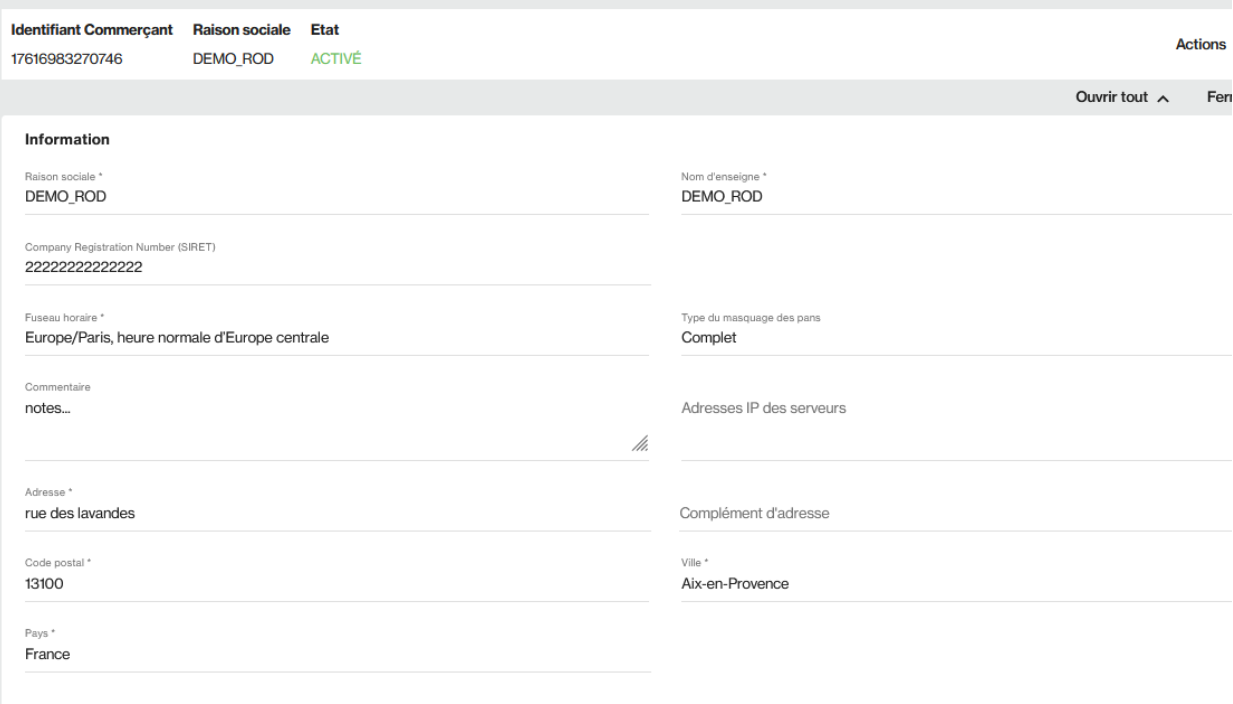

Vous avez la possibilité de procéder à une consultation de votre compte ainsi qu'a une modification.

Cliquez sur le bouton Sauvegarder à la fin de vos modifications.

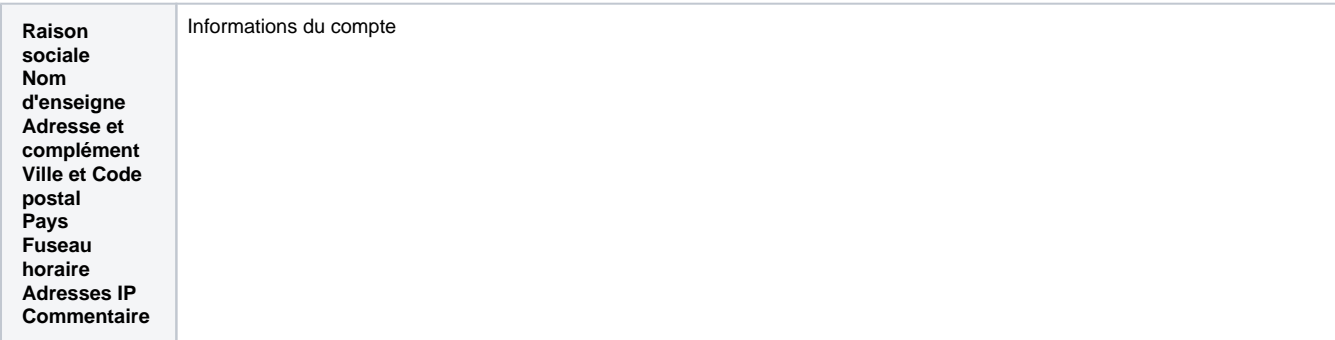

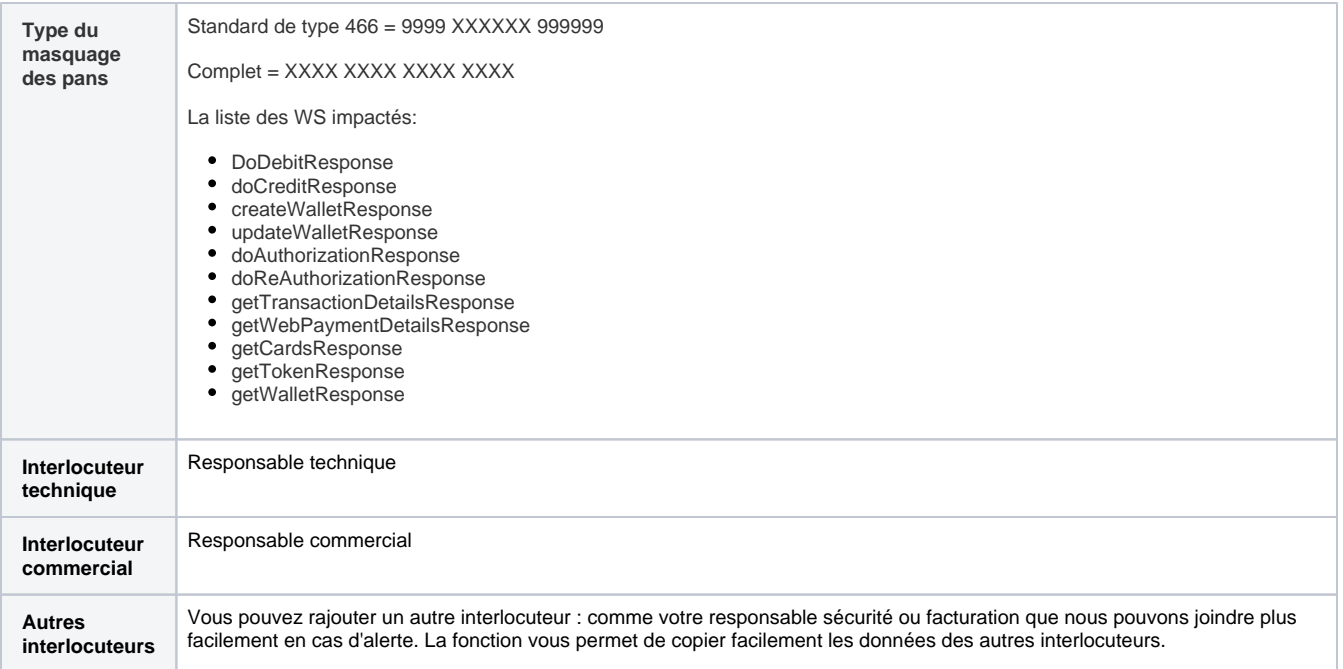

Ces champs sont modifiables par vos soins.

### <span id="page-1-0"></span>**Inactif**

Lorsque le commerçant est inactif, la barre d'état du commerçant affiche la date depuis laquelle le commerçant est inactif. **4.71**

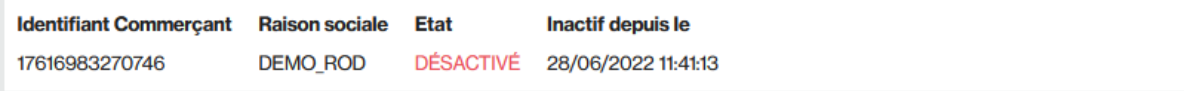

### <span id="page-1-1"></span>**Récapitulatif sur la modification d'un compte Payline :**

- 1. Positionnez-vous dans la ou les zones à mettre à jour.
- 2. Effacez le contenu actuel et effectuez la nouvelle saisie.
- 3. Cliquez sur Sauvegarder pour faire enregistrer vos modifications par le système.

### <span id="page-1-2"></span>Informations de facturation

Ces informations seront utilisées pour la facturation :

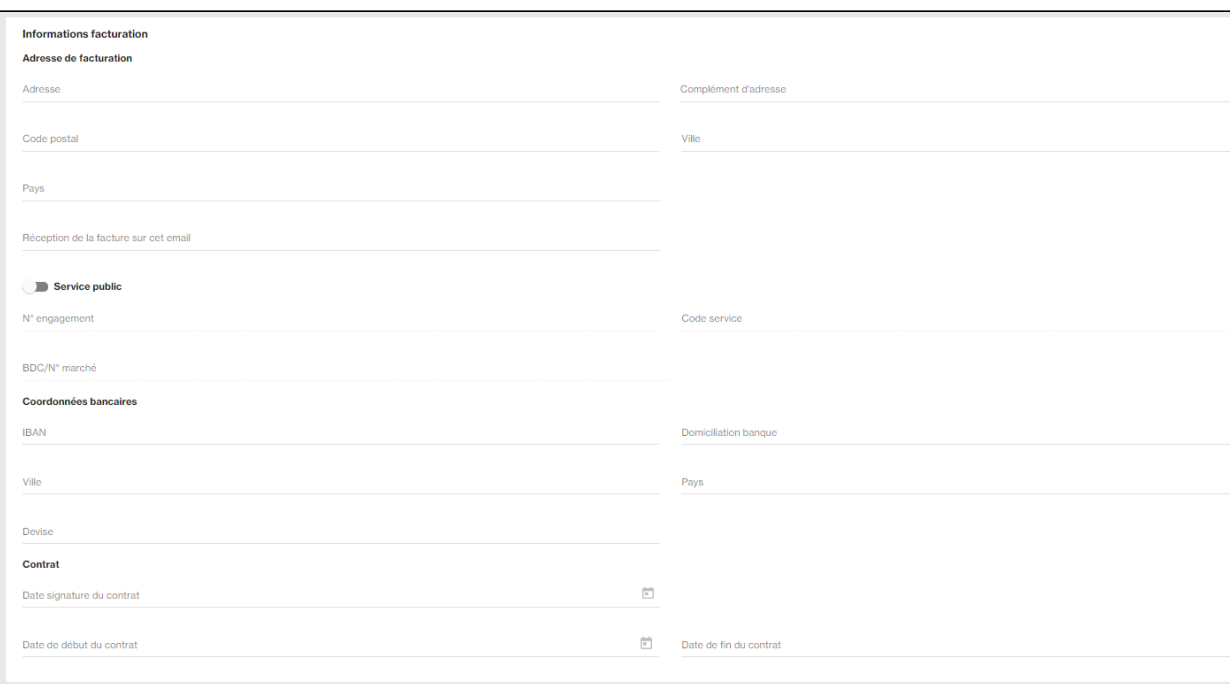

#### Vous pouvez retrouver ci dessous une description des champs du bloc facturation :

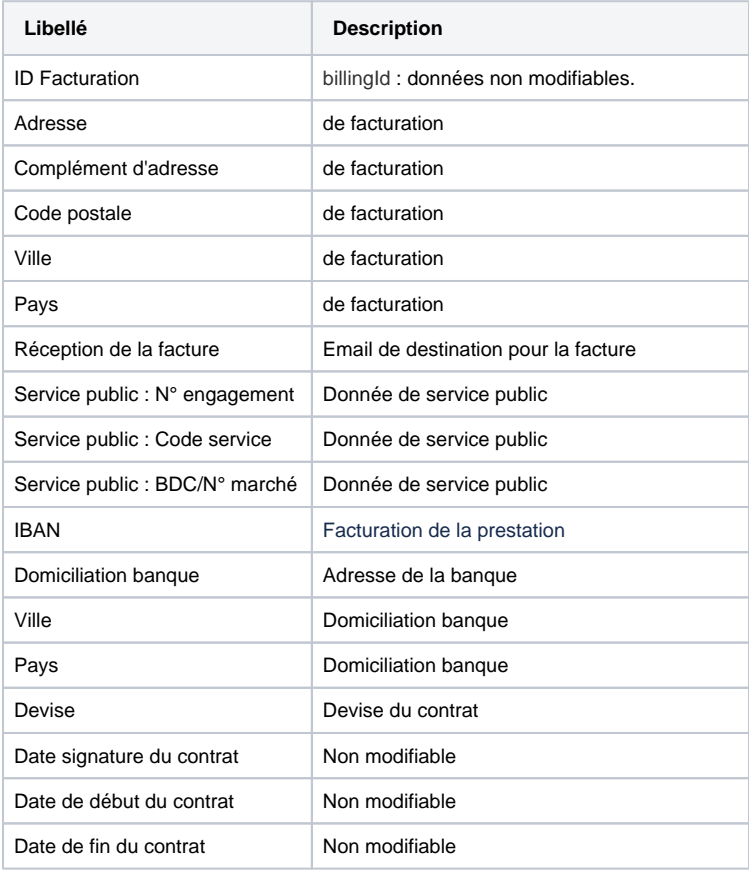

Les données Contrat ne sont pas modifiables.

## <span id="page-3-0"></span>Pages associées

[Centre Administration - Offres commerciales](https://docs.monext.fr/display/DT/Centre+Administration+-+Offres+commerciales)